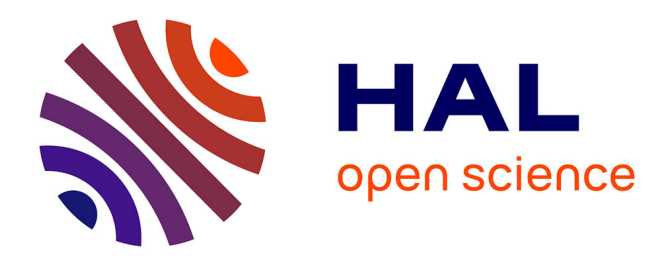

# **Statistique pour les Sciences de la Vie et de la Terre** Alexander D. Rahm

## **To cite this version:**

Alexander D. Rahm. Statistique pour les Sciences de la Vie et de la Terre. Licence. Polynésie française.  $2020.$  hal- $03139390v2$ 

# **HAL Id: hal-03139390 <https://upf.hal.science/hal-03139390v2>**

Submitted on 16 Nov 2022

**HAL** is a multi-disciplinary open access archive for the deposit and dissemination of scientific research documents, whether they are published or not. The documents may come from teaching and research institutions in France or abroad, or from public or private research centers.

L'archive ouverte pluridisciplinaire **HAL**, est destinée au dépôt et à la diffusion de documents scientifiques de niveau recherche, publiés ou non, émanant des établissements d'enseignement et de recherche français ou étrangers, des laboratoires publics ou privés.

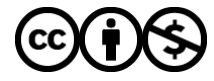

[Distributed under a Creative Commons Attribution - NonCommercial 4.0 International License](http://creativecommons.org/licenses/by-nc/4.0/)

## **Statistique** pour les Sciences de la Vie et de la Terre

Alexander D. Rahm

Semestre impair 2022

Alexander D. Rahm Statistique pour les Sciences de la Vie et de la Terre

Exemple principal de base de données illustrant ce cours :  $\ll$  La vie et la mort sur la mer  $\gg$ 

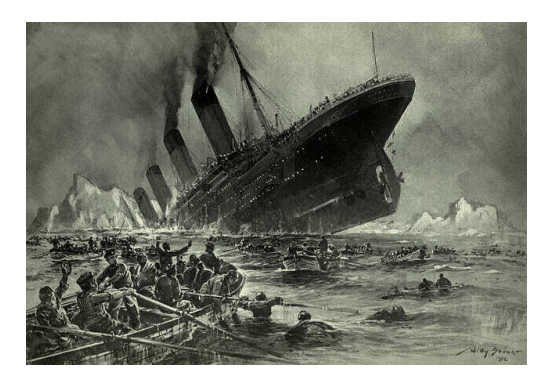

(oge since deceased more than 70 years ago) drawing by Stöwer (public domain drawing by St¨ower (public domain than 70 years more since deceased

Donnée : Une partie de la liste des passagers du Titanic, avec l'information qui a survécu.

Notre but : Pronostiquer qui a survécu sur une autre partie de la liste de passagers, où cette information manque.

Notre stratégie : Construire un modèle statistique.

## Observations pour construire notre modèle statistique

#### Classe de confort

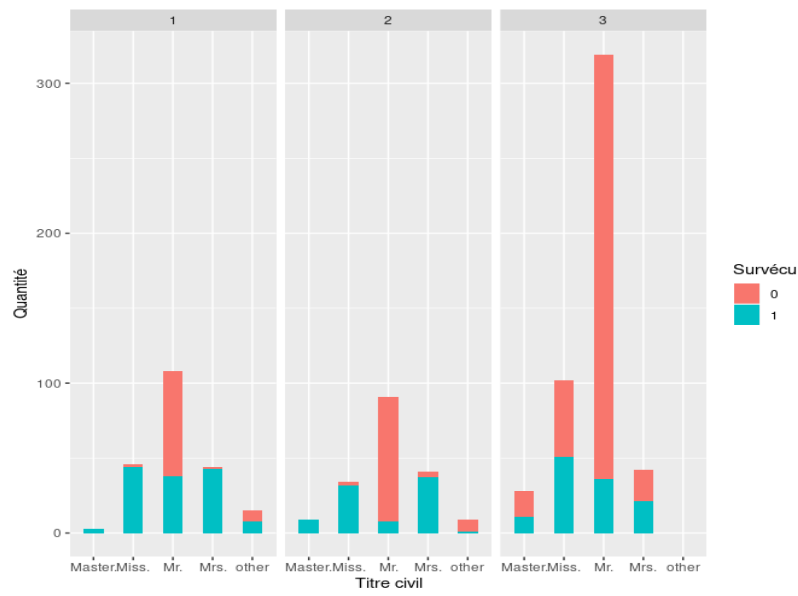

(diagram obtained with David Langer's source code) (diagram obtained with David Langer's source code)

Alexander D. Rahm Statistique pour les Sciences de la Vie et de la Terre

Le langage de programmation R vient avec la console R, qui permet d'exécuter les commandes écrites dans ce langage, et donc d'effectuer des calculs statistiques.

**Exemple :** La jauge de carburant de ma voiture est cassée, et cette dernière est trop vielle pour justifier une réparation de la jauge. Plutôt, je note le kilométrage et la quantité de carburant chaque fois que je fais remplir à plein le réservoir de carburant.

Quelle est la distance maximale que je peux conduire avant de remettre du carburant, sans tomber en panne de carburant, ni transporter des bidons d'essence ?

J'aimerais trouver une réponse précise et fiable basée sur ma consommation documentée, sachant que la capacité du réservoir de carburant de ma voiture est spécifée à 35 litres.

Quelle est la distance maximale que je peux conduire avant de remettre du carburant,

sans tomber en panne de carburant, ni transporter des bidons d'essence ?

Dans la console  $R$ , nous pouvons entrer mes valeurs notées lors des remises à plein du réservoir dans deux listes : kilometrage = c(92627, 93086, 93398, 93864, 94198) litres = c(26.59, 23.51, 29.37, 21.00) où le volume de carburant noté avec le premier kilométrage a été omis intentionellement. Alors le code  $R$  suivant résout la question : distance = NULL; for (i in 1:length(litres)){ gap = kilometrage[i+1] -kilometrage[i] distance =  $c$ (distance, gap) } 35\*distance/litres Le retour affiché par la console  $R$  est [1] 604.1745 464.4832 555.3286 556.6667 et la plus petite de ces valeurs (indiquant 464 kilomètres) est la réponse à ma question. Nous pouvons rajouter des mesurements dans les deux listes ci-dessous pour obtenir une réponse plus fiable.

Sur votre propre ordinateur, installez le logiciel gratuit  $R$  en suivant les instructions au Comprehensive R Archive Network (CRAN) : <https://cran.r-project.org/>

Sur un client léger, démarrez la console  $R$  en cliquant Démarrer  $\rightarrow$  Programmes  $\rightarrow$  Statistique  $\rightarrow$  R.

Il est préférable de vous servir d'un éditeur de texte qui colore la syntaxe  $R$ , comme gedit sous Linux ou Notepad ++ sous Windows. Vous pouvez aussi utiliser  $R$  Studio si vous voulez.

### Instructions d'initialisation

 $#$  Lancez la console R et ordonnez

 $\ll$  dir.create[\("](")chemin/Titanic[/"\)](")  $\gg$ , où vous nécrivez pas le mot  $\ll$  chemin  $\gg$ , mais

- $\triangleright$  sous UNIX / Linux / Apple / Mac :  $\ll$  chemin  $\gg$  =  $\ll$  <~/Desktop>  $\gg$ ,
- $\blacktriangleright$  sur les clients legers :

 $\ll$  chemin  $\gg \; = \; \ll Z: \; \gg$ .

 $\triangleright$  sur les ordinateurs Windows personnels :

 $\ll$  chemin  $\gg \; = \; \ll C: \; \gg.$ 

 $#$  Téléchargez les fichiers <"> train.csv" et " test.csv" [publiés sur le site Kaggle],

<http://gaati.org/rahm/statistique/train.csv>

<http://gaati.org/rahm/statistique/test.csv>

 $#$  et installez-les dans le répertoire <"> chemin/Titanic/". Ensuite dans la console,

setwd[\("c](")hemin/Titanic[/"\)](")  $\#$  où vous nécrivez pas le mot  $\ll$  chemin  $\gg$ 

 $#$  Importez les données :

train  $\langle$ - read.csv[\("t](")rain.cs[v",](") header = TRUE) test  $\langle$  - read.csv[\("t](")est.cs[v",](") header = TRUE)

 $#$  Faites afficher leurs premières six lignes dans la console :

head(train)

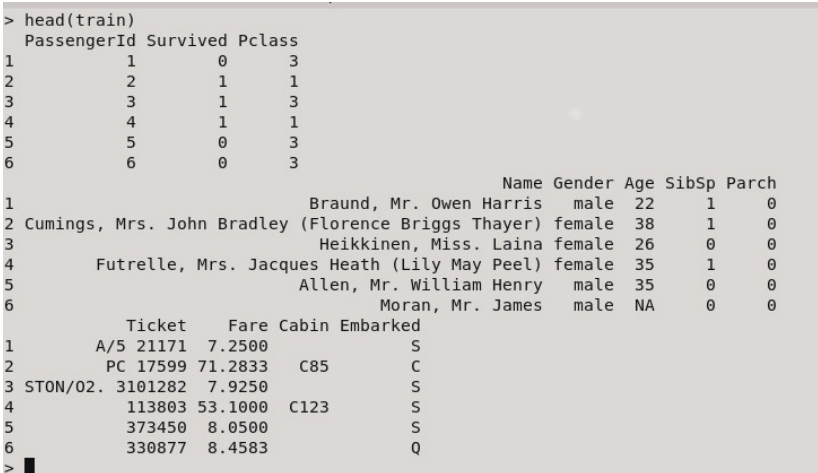

### $#$  Regardez les six dernières entrées de la liste, en vous servant de la fonction

### tail()

### $#$ . Elle fonctionne comme la fonction

head()

 $#$ .

### Histogrammes pour une visualisation rapide des données

 $#$  La commande

```
="Ae",="Quantité",
main="Age des passagers")
```
 $#$  nous produit un histogramme pour une visualisation :

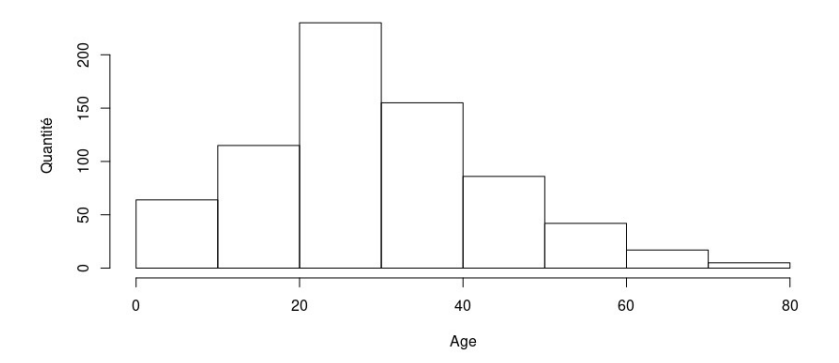

Age des passagers

### Note sur la console R

```
# Dans la console R, la commande
="Ae",="Quantité",
main="Age des passagers")
# s'affiche comme :
>="Ae",="Quantité",
+ main="Age des passagers")
>
```
 $#$  N'entrez pas les symboles  $>$  et  $+$  !  $#$  Le symbole  $>$  signifie que la console R attend une nouvelle commande,

 $#$  et le symbole  $+$  signifie que la console R attend que la commande continue parce qu'une paranthèse, ou un crochet, ou un guillement a été ouvert et pas encore fermé.

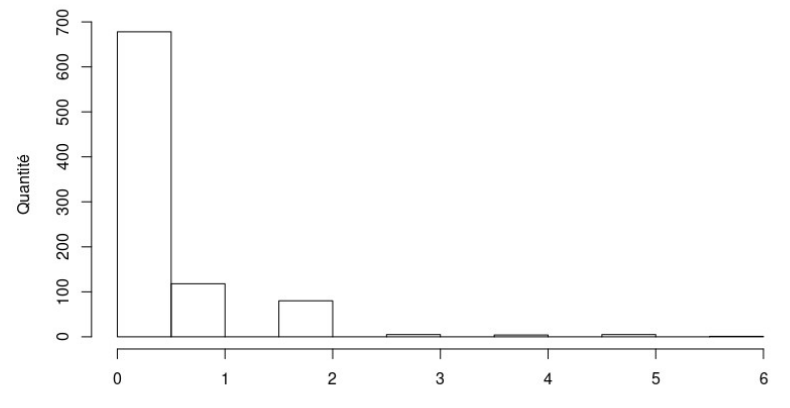

#### Présence d'enfants ou parents des passagers

Nombre de parents ou d'enfants accompagnant un passager

hist(train\$Parch, xlab=

+ <">Nombre de parents ou d'enfants accompagnant un passager<">,  $+$  ylab=<">Quantité",

+ main=<">Présence d'enfants ou parents des passagers")

### Exercice 2

# Faites dessiner un histogramme des classes de confort des passagers.

 $#$  En regardant les six premières ou dernières entrées de la liste, vous pouvez voir que la classe de confort est enregistrée dans la colonne

### Pclass

 $#$  du tableau.

Pour cet exercice et tous qui suivront : Sauvegardez vos résultats (diagrammes, résultats affichés dans la console R, observations, etc.) avec les commandes avec lesquelles ils peuvent être reproduits dans un fichier bureautique, et exportez-le en  $\ll$  portable document format  $\gg$  (.pdf). Sauvegardez les commandes avec lesquelles vos résultats peuvent être reproduits aussi dans un fichier de texte brut (.txt).

#### Passagers adultes de moins de 66 ans

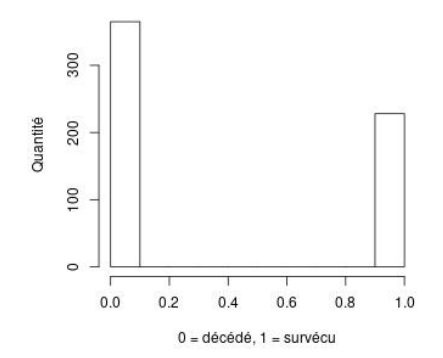

 $# 1.$  Ouvrir le fichier .jpeg

 $jpeg('adultes-de.moints.de_66.jpg'', width = 350, height = 350)$  $# 2$ . Créer l'histogramme hist(train\$Survived[train\$Age  $> 17$  & train\$Age  $< 66$ ],  $+$  xlab=<">0 = décédé, 1 = survécu", ylab="Quantité",  $+$  main=<">Passagers adultes de moins de 66 ans")  $\#$  3. Fermer le fichier : dev.off()

#### Passagers séniors

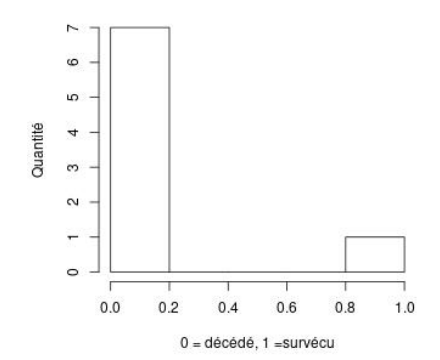

 $# 1.$  Ouvrir le fichier .jpeg  $j$  jpeg(<">seniors.jpg", width  $=$  350, height  $=$  350)  $# 2$ . Créer l'histogramme hist(train\$Survived[train\$Age > 65], xlab=<">0 = décédé, 1 = survécu<">, ylab="Quantité", main="Passagers séniors")  $\#$  3. Fermer le fichier : dev.off()

#### Passagers d'age inconnu

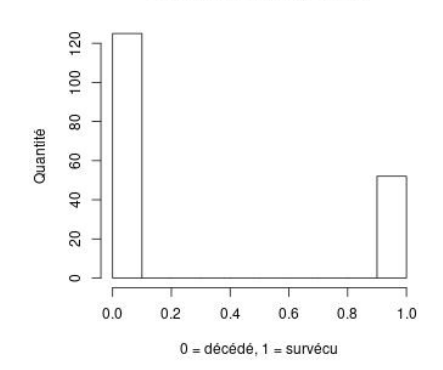

 $# 1.$  Ouvrir le fichier .jpeg  $jpeg('ageInconnu.jpg'', width = 350, height = 350)$  $\#$  2. Créer l'histogramme hist(train\$Survived[is.na(train\$Age)],  $x$ lab=<">0 = décédé, 1 = survécu", ylab="Quantité", main=<">Passagers d'age inconnu<">)  $\#$  3. Fermer le fichier : dev.off()

# Faites dessiner et sauvegarder sur le disque dur trois histogrammes de survie restreints à une classe de confort des passagers, respectivement distinguée comme suivant :

- 1. Un histogramme de survie des passagers de 1ère classe ;
- 2. Un histogramme de survie des passagers de 2ème classe ;
- 3. Un histogramme de survie des passagers de 3ème classe.

 $#$  En regardant les six premières ou dernières entrées de la liste, vous pouvez voir que la classe de confort est enregistrée dans la colonne

### Pclass

 $#$  du tableau.

### Produire des tableaux dans la console

 $table(train$Survived[train$Age < 18])$  $##$  produit le petit tableau suivant dans la console :

$$
\begin{pmatrix} 0 & 1 \\ 52 & 61 \end{pmatrix}
$$

 $##$  où la colonne du zéro contient les décédés, la colonne de l'un contient les survivants. De la même manière :

table(train\$Survived[train\$Age>17 & train\$Age<66])

$$
\begin{pmatrix} 0 & 1 \\ 365 & 228 \end{pmatrix}
$$

 $table(train$Survived[train$Age > 65])$ 

$$
\begin{pmatrix} 0 & 1 \\ 7 & 1 \end{pmatrix}
$$

table(train\$Survived[is.na(train\$Age)])

$$
\begin{pmatrix} 0 & 1 \\ 125 & 52 \end{pmatrix}
$$

### Exercice 4

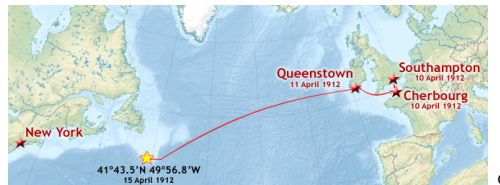

GNU license on the map by Prioryman, 2012.

 $\#$  Regardez les six dernières entrées de la liste, en vous servant de la fonction tail() ,

 $\#$  et observez la dernière colonne,  $\ll$  Embarked  $\gg$ .

 $#$  Elle prend trois charactères comme valeurs dans un éventail, pour spécifier le port d'embarquement :

$$
\blacktriangleright \ll \text{``C''} \gg \text{# pour Cherbourg ;}
$$

 $\triangleright \ll \square$ S<">  $\gg \#$  pour Southampton;

 $\triangleright \ll \square \mathbb{Q}^n \gg \#$  pour Queenstown.

# Pour chacun de ces ports d'embarquement, faites construire un tableau dans la console qui affiche combien de passagers de ce port ont péri, et combien ont survécu.

## Distinction des passagers par leur titres civil

 $#$  La fonction extract Title de David Langer nous permet d'extraire le titre civil d'un nom de passager :

```
extract Title \lt- function(name) {
 name <- as.character(name)
 if"Miss.", name)) > 0) {
       return("Miss.")
 \}"Mrs.", name)) > 0) {
       return("Mrs.")
 \}"Master.", name)) > 0) {
       return("Master.")
 \}"Mr.", name)) > 0) {
       return("Mr.")
 \} else \{return("other")
  }
}
```
## Hiérarchisation des questions

 $##$  Nous notons que les questions <"> if" sont hiérarchisées : extractTitle[\("M](")r.Miss[."\)](")

[1] <">Miss.<">

```
extractTitle("Mrs.Miss.")
```
[1] <">Miss.<">

```
extractTitle("Mrs.Mr.")
```
[1] <">Mrs.<">

```
extractTitle("Master.Mr.")
```
[1] <">Master.<">

 $##$  donc une fois qu'une d'elles est répondu de manière positive, nous n'entrons plus aux autres questions.

```
## Maintenant nous allons insérer les titres de tous les passagers
dans le fichier " train" :
titles \lt - NULL
for (i in 1:nrow(train)) {
    titles \lt - c(titles.
         extractTitle(train[i,"Name"]))
}
```
 $##$  et nous ajoutons cette liste de titres comme une colonne supplémentaire à notre tableau : train $T$ itle  $\langle -$  titles table(train\$Title)

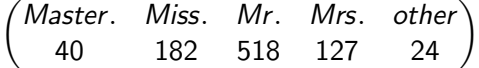

#### Passagers entitulés Master.

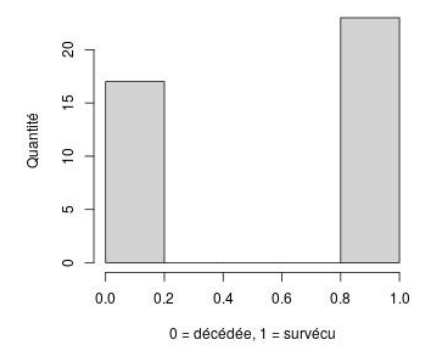

 $# 1°$  Ouvrir le fichier .jpeg jpeg[\("M](")aster.jp[g",](") width = 350, height = 350)  $# 2°$  Créer l'histogramme hist(train\$Survived[train\$Title=[="M](")aster[."\]]("), xlab[="0](")  $=$  décédée, 1 = survéc[u",](") ylab[="Q](")uantité", main[="P](")assagers entitulés Master[."\)](")  $\# 3^{\circ}$  Fermer le fichier : dev.off()

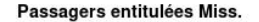

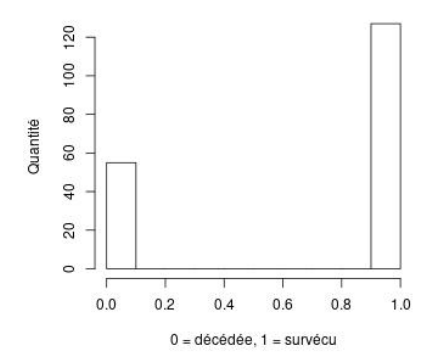

# 1 $^{\circ}$  Ouvrir le fichier .jpeg jpeg[\("M](")iss.jp[g",](") ...)  $# 2°$  Créer l'histogramme hist(train\$Survived[train\$Title=[="M](")iss[."\]]("), xlab[="0](") =  $d\acute{e}c\acute{e}d\acute{e}e$ ,  $1$  = surv $\acute{e}cu''$ , ylab[="Q](")uantité", main[="P](")assagers entitulées Miss[."\)](")  $\# 3^{\circ}$  Fermer le fichier : dev.off()

Passagers entitulées Mrs.

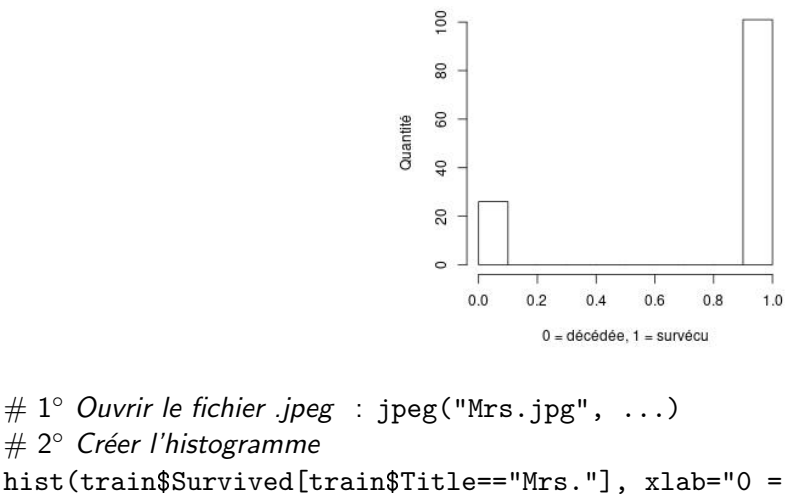

 $d\acute{e}c\acute{e}d\acute{e}e$ ,  $1$  = surv $\acute{e}cu''$ , ylab[="Q](")uantité", main[="P](")assagers entitulées Mrs[."\)](")  $\# 3^{\circ}$  Fermer le fichier : dev.off()

#### Passagers entitulés Mr.

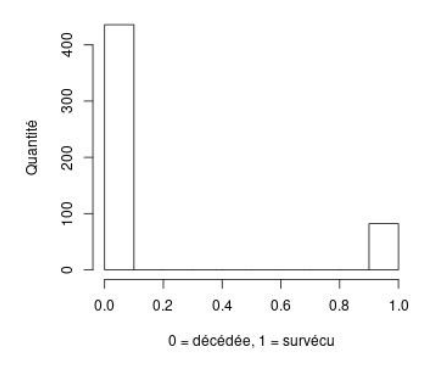

 $# 1°$  Ouvrir le fichier .jpeg  $jpeg("Mr.jpg", width = 350, height = 350)$  $jpeg("Mr.jpg", width = 350, height = 350)$  $jpeg("Mr.jpg", width = 350, height = 350)$  $jpeg("Mr.jpg", width = 350, height = 350)$  $jpeg("Mr.jpg", width = 350, height = 350)$  $# 2°$  Créer l'histogramme hist(train\$Survived[train\$Title=[="M](")r[."\]]("), xlab[="0](") =  $d\acute{e}c\acute{e}d\acute{e}e$ ,  $1$  = surv $\acute{e}cu$ ", ylab[="Q](")uantité", main[="P](")assagers entitulés Mr[."\)](")  $\# 3^{\circ}$  Fermer le fichier : dev.off()

```
> hist(train$Age[train$Title=="other"], xlab="age", ylab="Quantité",
main="Passagers avec titre civil spécial")
> for (i in 1:nrow(train)) {
+ if (train[i, "Title"] == "other") {
+ print(train[i,2:6])
  \rightarrow+ }
 Survived Pclass Name Gender Age
31 0 1 Uruchurtu, Don. Manuel E male 40
   Survived Pclass
                                        Name Gender Age
150 0 2 Byles, Rev. Thomas Roussel Davids male 42
   Survived Pclass
                        Mame Gender Age
151 0 2 Bateman, Rev. Robert James male 51
   Survived Pclass and the Survived
                                    Name Gender Age
246 0 1 Minahan, Dr. William Edward male 44
   Survived Pclass
                                     Name Gender Age
250 0 2 Carter, Rev. Ernest Courtenay male 54
   Survived Pclass Name Gender Age
318 0 2 Moraweck, Dr. Ernest male 54
   Survived Pclass
                                     Name Gender Age
370 1 1 Aubart, Mme. Leontine Pauline female 24
   Survived Pclass Name Gender Age
    0 2 Pain, Dr. Alfred male 23
399
```
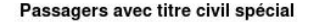

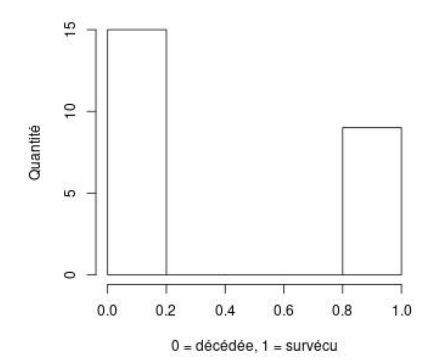

# 1 $\degree$  Ouvrir le fichier .jpeg : jpeg[\("o](")ther.jp[g",](") ...)  $# 2°$  Créer l'histogramme hist(train\$Survived[train\$Title=[="o](")the[r"\]]("), xlab[="0](") =  $d\acute{e}c\acute{e}d\acute{e}e$ ,  $1$  = surv $\acute{e}cu''$ , ylab[="Q](")uantité", main[="P](")assagers avec titre civil spécia[l"\)](")  $\# 3^{\circ}$  Fermer le fichier : dev.off()

### Ages extrêmes et survie

```
min(train$Age[is.na(train$Age)==FALSE])
\# [1] 0.42
max(train$Age[is.na(train$Age)==FALSE])
# [1] 80
min(train$Age[is.na(train$Age)==FALSE &
train$Survived == 1])
\# [1] 0.42
max(train$Age[is.na(train$Age)==FALSE &
train$Survived == 1])
# [1] 80
min(train$Age[is.na(train$Age)==FALSE &
train$Survived == 0])
# [1] 1
max(train$Age[is.na(train$Age)==FALSE &
train$Survived == 0])
# [1] 74
```
Rajoutez une colonne pour les passagers entitulés <">Dr." au tableau ci-dessous,

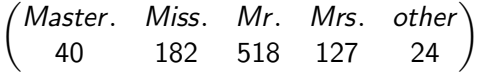

qui peut être obtenu par la commande

table(train\$Title)

une fois que la colonne Title a été rajoutée grâce à la fonction extractTitle. Modifiez donc la fonction extractTitle pour séparer les passagers entitulés <">Dr." des autres passagers.

## Préparation d'un diagramme avec  $\ll$  ggplot  $\gg$

install.packages[\("g](")gplot[2"\)](")

 $##$  Attention, ceci ne marche pas correctement sur les clients légers, donc en salle de cours, vous devrez abandonner la

construction du diagramme suivant.

 $\#\#$  L'installation vous demandera de confirmer que vous voulez installer cette bibliothèque dans votre dossier personnel, et de choisir un serveur pas trop éloigné de la Polynésie pour télécharger la bibliothèque.

```
# Chargez les bibliothèques dans la console R :
library("ggplot2")
library("stringr")
```
 $\#\#$  ggplot a besoin des entrées comme options dans un éventail (appelé  $\ll$  factor  $\gg$ ).

```
train$Survived <- as.factor(train$Survived)
```

```
train$Title \langle - as.factor(titles)
```
 $\#\#$  Attention : Maintenant vous ne pourrez plus faire dessiner des histogrammes basés sur ces deux colonnes. Si vous désireriez faire ceci, vous devriez reconvertir  $l'$ éventail en entiers, par exemple avec la fonction as.integer $(l)$ , qui convertit le numéro de l'option en entier. Ensuite, il faudra le transformer en la valeur originale :

train\$Survived <- as.integer(train\$Survived) −1

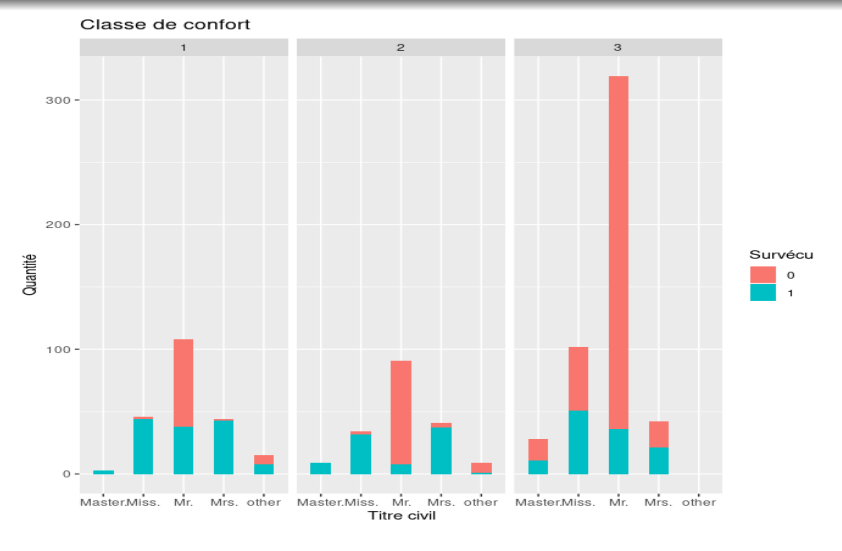

 $##$  diagram obtained with David Langer's source code:

ggplot(train, aes( $x =$  Title, fill = Survived)) stat\_count(width = 0.5) facet wrap(˜Pclass) ggtitle(<">Classe de confort<">)  $x$ lab(<">Titre civil") ylab("Quantité") labs(fill = "Survécu")

Soit  $N$  la taille de notre échantillon :  $N = nrow(train)$ ; N nous retourne  $\ll$  [1] 891  $\gg$ .

### Définition

Pour tout nombre  $\alpha \in [0,1]$ , soient m et d les parties entière et décimale de  $\alpha \cdot (N + 1)$ . Le quantile d'ordre  $\alpha$ , noté  $Q_{\alpha}(x)$ , d'une série statistique est défini par :  $\mathsf{Q}_{\alpha}(x) = x_{(m)} + d \cdot (x_{(m+1)} - x_{(m)})$  .

La **médiane** est le quantile  $\mathsf{Q}_{\frac{1}{2}}(x)$ . Pour l'age des passagers,

50% 28

et vous l'obtenez aussi par la commande median(train\$Age[is.na(train\$Age)==FALSE])

## Statistique descriptive univariée : quantile et quartiles

Le **quartile inférieur** est le quantile  $\mathsf{Q}_\frac{1}{2}(x)$  ; le **quartile supérieur** 4 est le quantile Q $_{\frac{3}{2}}(x)$ .

> quantile(train\$Aqe[is.na(train\$Aqe)==FALSE], 0.25, type=6)  $25%$ 

20

```
> quantile(train$Age[is.na(train$Age)==FALSE], 0.75, type=6)
75%
38
```
Sans spécification du paramètre  $\alpha$  de  $\mathsf{Q}_{\alpha}(x)$ , la commande quantile affiche les cinq quartiles :

> quantile(train\$Age[is.na(train\$Age)==FALSE], type=6)  $0\%$  25% 50% 75% 100% 0.42 20.00 28.00 38.00 80.00

Nous pouvons distinguer les survivants (valeur 1) dans ce tableau :

```
> quantile(train$Age[is.na(train$Age)==FALSE & train$Survived==1], type=6)
        25%50%
                    75%
  0<sup>o</sup>100%
0.42 19.00 28.00 36.25 80.00
> quantile(train$Age[is.na(train$Age)==FALSE & train$Survived==0], type=6)
  0% 25% 50% 75% 100%
  1 21 28 39
                      74
```
## Statistique descriptive univariée : Médian et moyenne

Nous notons la différence entre la médiane et la moyenne arithmétique que nous obtenons par la commande mean.

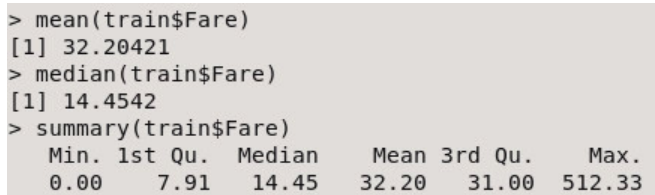

Dans notre échantillon, la moyenne arithmétique excède même le quartile supérieur.

Avec la **variance**  $s^2(x) = \frac{1}{n} \sum_{n=1}^{n}$  $j=1$  $(x_j - \text{mean}(x))^2$  (commande : var) et sa racine l'**écart-type**  $\sqrt{s^2(\mathsf{x})}$  (commande : sd), nous mesurons combien notre échantillon dévie de la moyenne arithmétique. sd(train\$Fare) nous retourne 49.69.

Pour les prix des billets, calculez

- 1. le minimum (commande : min),
- 2. le maximum (commande : max),
- 3. la médiane.
- 4. le quartile inférieur,
- 5. le quartile supérieur,
- 6. la moyenne arithm´etique et
- 7. l'écart-type

séparément

- $\triangleright$  pour les passagers qui ont survécu,
- $\triangleright$  pour les passagers qui n'ont pas survécu.

## Un autre jeu de donnés, intégré dans la console  $R$

 $\#$  Utilisez les commands suivantes pour charger le jeu de données  $\# \ll$  Seatbelts  $\gg$  dans votre console R :

```
require(stats)
data(Seatbelts)
Seatbelts = data.frame(Year = floor(time(Seatbelts)),Month=factor(cycle(Seatbelts), labels=month.abb),
              Seatbelts)
attach(Seatbelts)
```
 $\#$  Ce jeu de données contient pour chaque mois des années 1969 à 1984  $#$  le nombre de conducteurs morts ou grièveme blessés au Royaume-Uni  $#$  de la Grande Bretagne et l'Irlande du Nord. À partir du 31 ianvier  $#$  1983, le port de la ceinture de sécurité était rendu obligatoire.

 $#$  Vous trouverez les données suivantes  $#$  dans les colonnes du jeu de données :

DriversKilled conducteurs de voiture morts

drivers conducteurs de véhicule morts ou grièveme blessés

front passagers en front de voiture morts ou grièveme blessés

- rear passagers en arrière de voiture morts ou grièveme blessés kms distance parcourue
- PetrolPrice prix du carburant

VanKilled conducteurs de camionette morts ou grièveme blessés

law 0 si le port de la ceinture de sécurité était facultatif, 1 si le port de la ceinture de sécurité était obligatoire pendant le mois concerné.

# Calculez la moyenne

 $#$  du nombre de conducteurs de voiture morts, séparément :

- 1. Pour les mois pendant lesquels le port de la ceinture de sécurité était facultatif.
- 2. pour les mois pendant lesquels le port de la ceinture de sécurité était obligatoire.

Si nous sommes uniquement intéressés à analyser un seul jeu de données, alors nous pouvons le spécifier par la commande attach. Après avoir tapé

attach(train)

nous pouvons donc nous débarasser de tous les préfixes

 $\ll$  train \$  $\gg$ 

dans tous les transparents précédents. C'est ce que nous allons faire pour la suite.

## Statistique descriptive bivariée

La statistique bivariée nous permet de comparer deux variables du même jeu de données

(nous avons attaché le jeu de données  $\ll$  train  $\gg$ ).

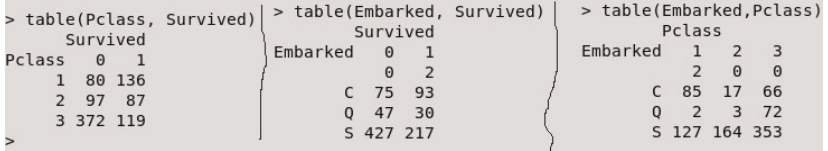

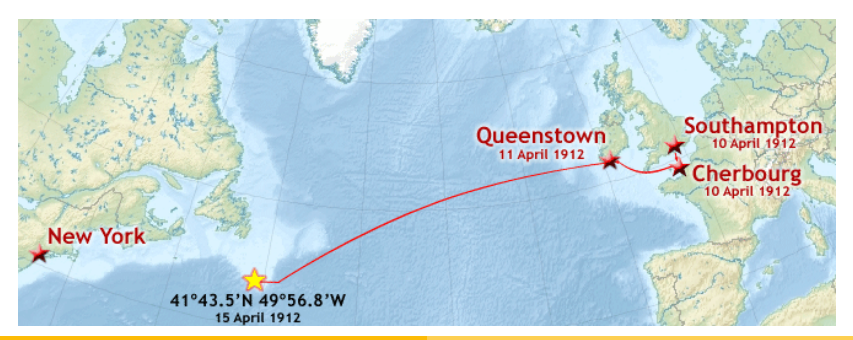

Alexander D. Rahm Statistique pour les Sciences de la Vie et de la Terre

#### Statistique descriptive bivariée : Le tableau de contingence

Nous pouvons sommer chaque ligne et colonne de notre dernier tableau, et obtenons un tableau de contingence :

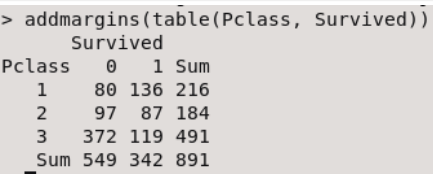

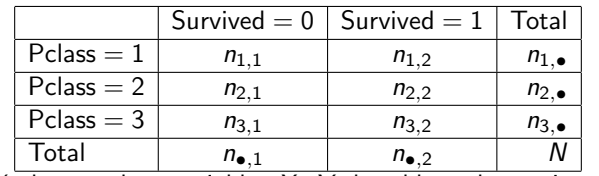

En général, pour deux variables  $X$ , Y, le tableau de contingence est

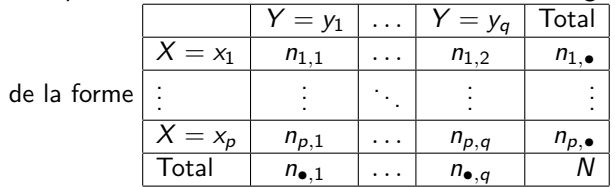

Alexander D. Rahm Statistique pour les Sciences de la Vie et de la Terre

## Statistique descriptive bivariée : La covariance

Le tableau de contingence nous permet de calculer la **covariance** :

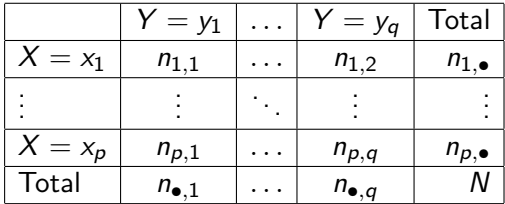

$$
\mathbb{C}ov(X,Y) = \sum_{i,j=1}^{i=p, j=q} (x_i - \text{mean}(X))(y_j - \text{mean}(Y)) \frac{n_{i,j}}{N}.
$$

La commande

cov(Pclass, Survived)

nous calcule

$$
\mathbb{C}ov(\mathsf{Pclass}, \mathsf{Survived}) = -0.1377029.
$$

## La covariance et l'indépendance

Divisons par N le tableau de contingence, afin d'obtenir un tableau

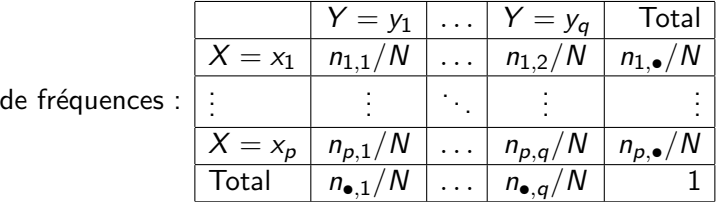

#### **Proposition**

Supposons que les deux variables aléatoires  $X$  et Y soient indépendantes. Alors,

 $\triangleright$  pour chaque  $1 \le i \le p$  et  $1 \le j \le q$ , nous avons

$$
\frac{n_{i,j}}{N}=\frac{n_{i,\bullet}}{N}\cdot\frac{n_{\bullet,j}}{N}.
$$

 $\blacktriangleright$  et la covariance  $\mathbb{C}ov(X, Y)$  est zéro.

# Le coefficient de corrélation linéaire

Il est improbable d'obtenir un échantillon (non fabriqué, mais honnêtement mesuré) avec des variables  $X$ , Y telle que la covariance  $\mathbb{C}ov(X, Y)$  est zéro. Donc il faudra plutôt regarder quand elle est  $\ll$  quasiment zéro  $\gg$ . Et nous devons pouvoir comparer avec la covariance d'autres paires de variables. Ceci est possible avec le coefficient de corrélation linéaire,

$$
r(X, Y) = \frac{\mathbb{C}ov(X, Y)}{\sqrt{s^2(X)}\sqrt{s^2(Y)}},
$$

où  $\sqrt{s^2(X)}$  est l'écart-type de  $X$ . Nous pouvons calculer  $r(X,Y)$ par la commande cor. Et cor(PassengerId, Survived) nous donne -0.005006661, tandis que > cov(Pclass, Survived)  $[1] - 0.1377029$ > cov(Pclass, Survived)/(sd(Pclass)\*sd(Survived))  $[1] - 0.338481$ > cor(Pclass, Survived)  $[1] - 0.338481$ 

Calculez les rapports ( $\ll$  ratios  $\gg$ ) de coefficients de corrélation

- 
- 1.  $r(\text{Pclass,Curvived})$ <br> $r(\text{PassengerId,Survived})$
- 2.  $r(\text{Face, Survey})$ <br> $r(\text{PassengerId, Survey})$
- 
- 3.  $\frac{r(\text{Age}, \text{Survived})}{r(\text{PassengerId}, \text{Survived})}$
- 
- 4.  $\frac{r(\text{SibSp},\text{Survived})}{r(\text{PassengerId},\text{Survived})}$
- 5.  $\frac{r(\text{Parch},\text{Survived})}{r(\text{PassengerId},\text{Survived})}$
- Notons que le nom de la colonne  $\ll$  Parch  $\gg$  signifie

 $\ll$  Parents or children  $\gg$ , et cette colonne compte donc le nombre d'enfants ou de parents du passager qui étaient à bord.

# Propriétés de la covariance

En passant de la variance  $s^2(X)$  de l'échantillon à la variance  $\mathbb{V}ar(X)$  de la population entière, nous arrivons aux propriétés suivantes :

#### **Proposition**

$$
\blacktriangleright \mathbb{C}ov(X,Y)=\mathbb{C}ov(Y,X),
$$

$$
\blacktriangleright \mathbb{C}ov(X,X)=\mathbb{V}ar(X),
$$

$$
\blacktriangleright \mathbb{V}\textup{ar}(X+Y) = \mathbb{V}\textup{ar}(X) + 2\mathbb{C}\textup{ov}(X,Y) + \mathbb{V}\textup{ar}(Y),
$$

Pour tous a, b, c,  $d \in \mathbb{R}$ , nous avons

$$
\mathbb{C}ov(aX + b, cY + d) = ac\mathbb{C}ov(X, Y)
$$

• 
$$
\text{ et } |\mathbb{C}ov(X,Y)| \leq \sqrt{\mathbb{V}ar(X)\mathbb{V}ar(Y)}.
$$

Nous déduisons de la dernière inéquation que  $r(X, Y) = \frac{\mathbb{C}ov(X, Y)}{\sqrt{X(X) + \sqrt{X^2}}}$  $\frac{\mathbb{C}ov(X,Y)}{s^2(X)\sqrt{s^2(Y)}}$  est contenu dans l'intervalle  $]-1,1[$ . Par exemple :

Comme abscisse x, nous prenons la variable  $\ll$  Age  $\gg$ , et comme ordonnée y, nous prenons la variable  $\ll$  SibSp  $\gg$ , qui compte le nombre de soeurs, frères ou époux/épouses :

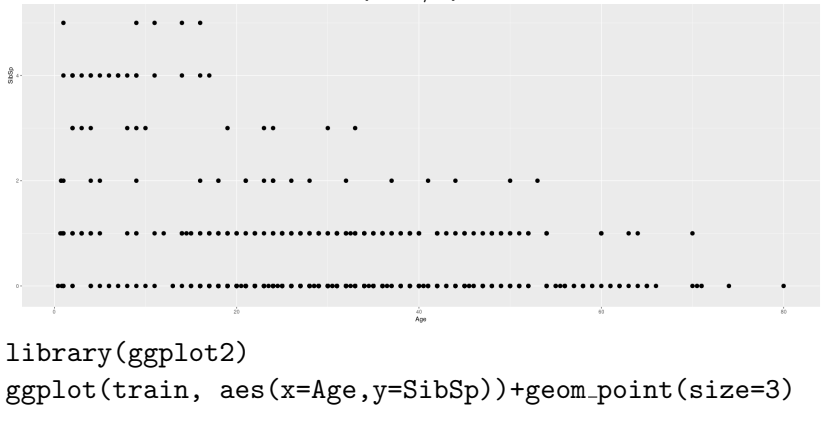

#### Visualisation multivariée

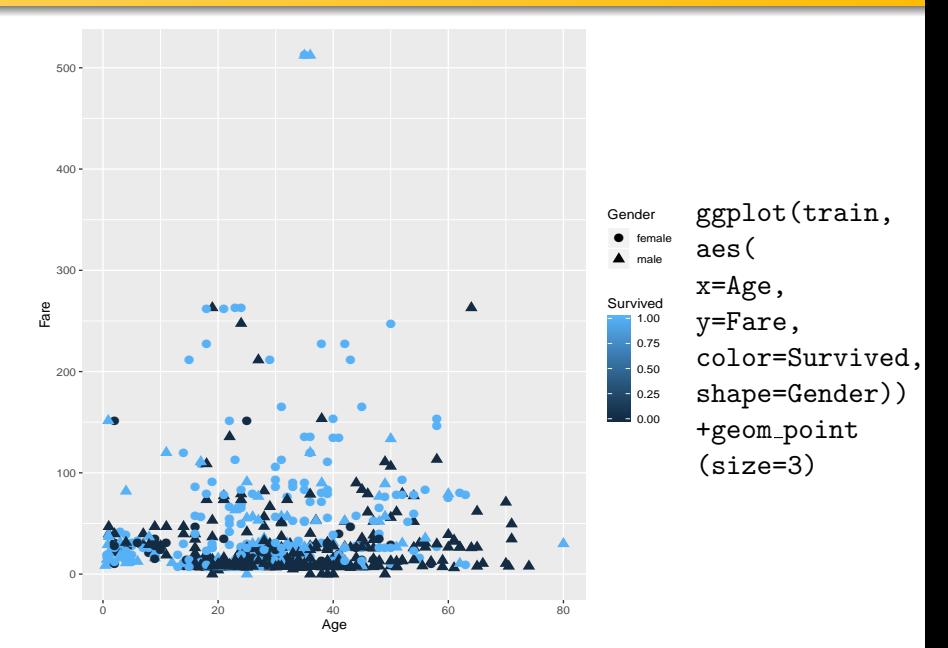

Faites dessiner un diagramme analogue au diagramme ci-dessus, mais remplacez l'age par la taille de la famille du passager présente à bord. Elle se calcule par la somme Parch+SibSp selon la description de ces deux variables données dans les transparents précédents.

#### Une autre base de données : les fleurs iris

Iris setosa

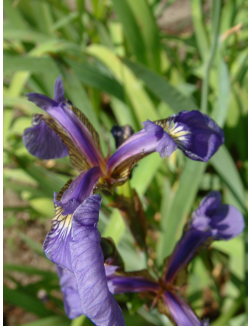

Iris versicolor

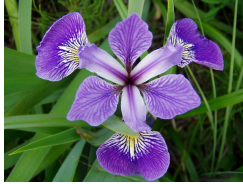

Photo : D. Langlois

Iris virginica

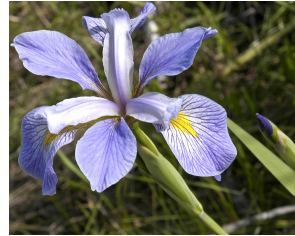

Photo : Frank Mayfield

Photo : Radomil Binek

#### Comment distinguer ces trois espèces de la fleur, de manière automatisée ?

Le botaniste Edgar Anderson a mesuré 50 exemplaires de chaque espèce.

#### Longeur de sépales versus longueur de pétales

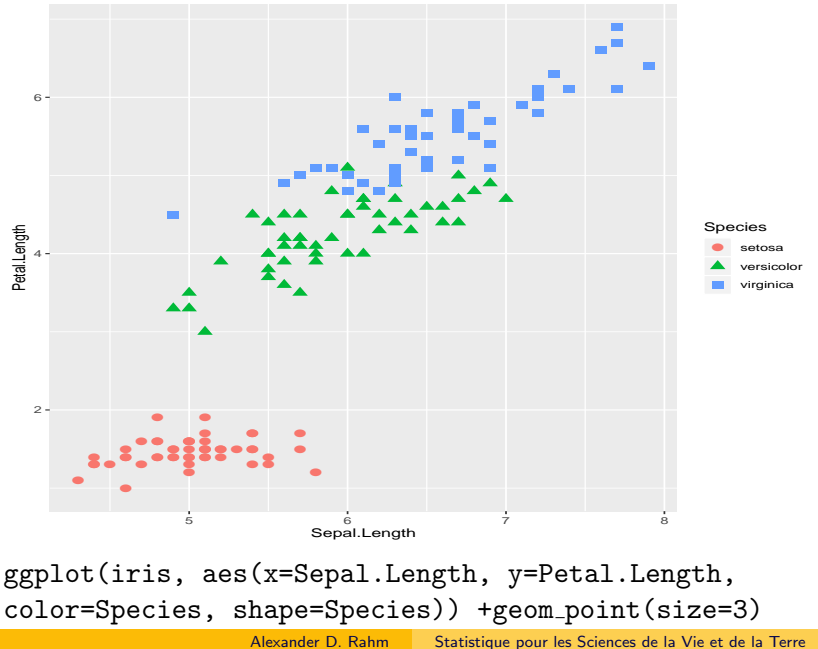

## Regression linéaire

Dans le diagramme ci-dessus, nous avons vu que l'espèce  $\ll$  virginica  $\gg$  admet des coordonnées sépales-pétales organisés autour d'une ligne. Nous aimerions faire dessiner cette ligne.  $X =$ Sepal.Length ;  $Y =$  Petal.Length ; alors pour

$$
\beta_1 = \frac{\mathbb{C}ov(X,Y)}{\mathbb{V}ar(X)} \text{ et } \beta_0 = \mu(Y) - \beta_1 \mu(X),
$$

où  $\mu$  est la moyenne arithmétique, obtenons une ligne  $Y = \beta_0 + \beta_1 X$  qui minimise sa distance aux points du diagramme.

```
> X = iris$Sepal.Length[iris$Species=="virginica"]
> Y = iris$Petal.Length[iris$Species=="virginica"]
> \text{beta1} = \text{cov}(X, Y)/\text{var}(X)> beta0 = mean(Y)-beta1*mean(X)
> betal
[1] 0.7500808> beta0
[1] 0.610468> droiteVirginica <- lm(Y~X, data=iris)
> coef(droiteVirginica)
(Intercept)
                             X
  0.6104680 0.7500808
              Alexander D. Rahm Statistique pour les Sciences de la Vie et de la Terre
```
#### Regression linéaire pétale/sépale (virginica)

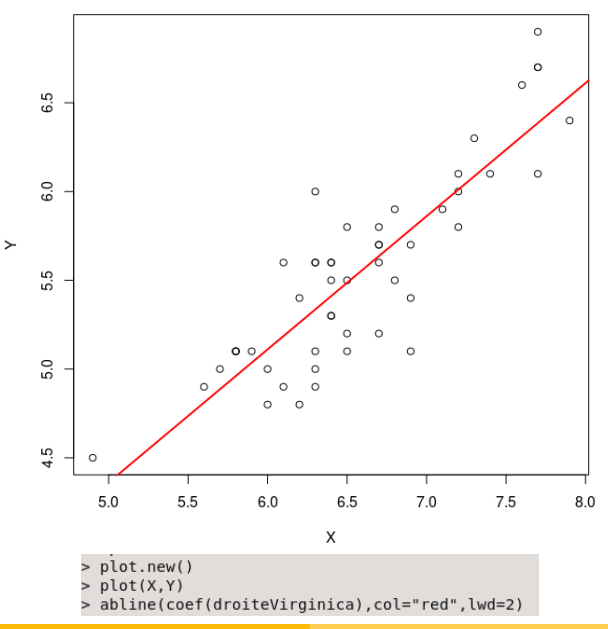

Alexander D. Rahm Statistique pour les Sciences de la Vie et de la Terre

#### Un modèle linéaire pour la survie des passagers

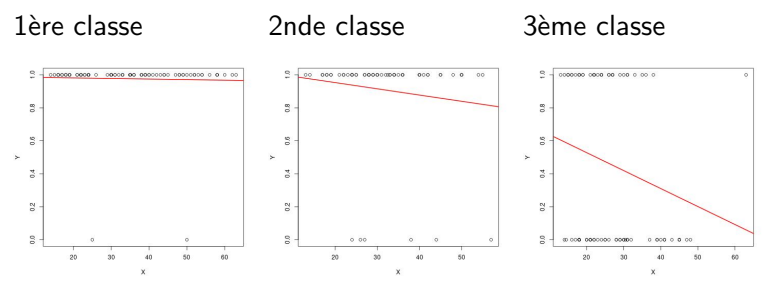

Passagères adolescentes et adultes

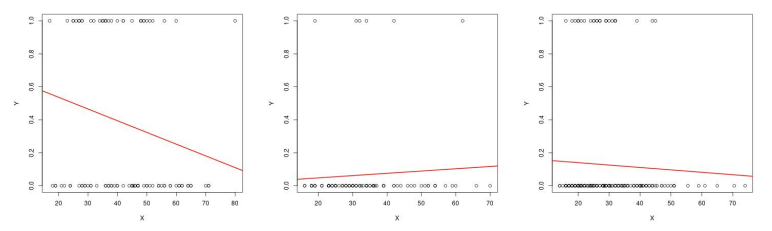

Passagers masculins adolescents et adultes

Alexander D. Rahm Statistique pour les Sciences de la Vie et de la Terre

Le premier des six diagrammes ci-dessus a été créé avec les commandes

```
jpeg("1f.jpg")
Y=Survived[is.na(Age)==FALSE & Age > 12.9 &
Pclass == 1 & Gender == "fe"]
X=Age[i s, na(Age) == FALSE & Age > 12.9 & Pclass == 1 &Gender == "female"]
plot.new()
plot(X,Y)
droite= Im(Y^*X)abline(coef(droite), col="red", lwd=2)
dev.off()
```
Faites dessiner de nouveau ces six diagrammes.

Dans le jeu de données  $\ll$  Seatbelts  $\gg$ , calculez les coefficients de la droite de régression linéaire entre les passagers morts ou grièveme blessés en front de voiture contre ceux en arrière de voiture. Vérifiez ces coefficients en les calculant

- $\blacktriangleright$  avec la fonction dédiée intégrée dans la console R,
- $\blacktriangleright$  et explicitement avec la formule en termes de variance, covariance etc.

Faites dessiner cette droite de régression sur le fond des points de données qu'elle modélise (le nuage de points constitué par le nombre de passagers morts ou grièveme blessés en front de voiture contre le nombre de ceux en arrière de voiture).

Pour les enfants parmis les passagers, nous pouvons simplement nous servir de la moyenne arithmétique :

enfants1 = mean(Survived[is.na(Age)==FALSE & Age < 13  $& Pclass == 1]$ enfants2 = mean(Survived[is.na(Age)==FALSE & Age < 13  $& Pclass == 2]$ enfants3 = mean(Survived[is.na(Age)==FALSE & Age  $\lt$  13  $& Pclass == 3]$ 

enfants <- c(enfants1, enfants2, enfants3) Ceci nous retourne la collection des trois valeurs suivantes :

```
[1] 0.7500000 1.0000000 0.4166667
```
## Coefficients de la régression linéaire

Pour les passagères adolescentes et adultes en troisième classe,  $Y =$ Survived[is.na(Age) =  $=$  FALSE & Age > 12.9 & Pclass =  $=$  3 & Gender  $==$  <">female"  $X=Age[$ is.na $(Age)$  = FALSE & Age > 12.9 & Pclass = = 3 & Gender  $==$  <">female"

les coefficients

$$
\beta_1 = \frac{\mathbb{C}ov(X,Y)}{\mathbb{V}ar(X)} \text{ et } \beta_0 = \mu(Y) - \beta_1 \mu(X),
$$

où  $\mu$  est la moyenne arithmétique, déterminent une ligne  $Y = \beta_0 + \beta_1 X$  qui minimise sa distance aux points de notre jeu de données.

$$
beta1f3 = cov(X,Y)/var(X)
$$
\n
$$
beta0f3 = mean(Y) - beta1f3*mean(X)
$$
\n
$$
nous donne beta0f3 = 0.7461679, beta1f3 = -0.01089614.
$$

#### Exercice 10

Avec les commandes plot.new(); plot(X, beta0f1+beta1f1\*X) nous vérifions que les coéfficients calculés reproduisent la ligne de régression que vous avez fait visualiser dans l'exercice précédent :

plot(X, beta0f1+beta1f1\*X) Passagères 1ère classe

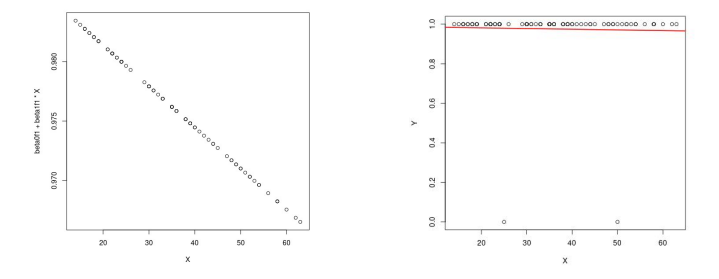

Calculez les coefficients pour les lignes de régression des autres cing diagrammes de l'exercice précédent, et faites la comparaison graphique analogue.

#### Un modèle constant pour les passagers d'age inconnu

Pour les passagers d'age inconnu, nous allons simplement nous servir de la moyenne arithmétique :

 $inconnuff1 = mean(Survived[is-na(Age)=TRUE & Pclass$  $== 1$  & Gender  $== "female"]$  $== "female"]$ inconnuf2 = mean(Survived[is.na(Age)==TRUE & Pclass  $== 2$  & Gender  $== "female"]$  $== "female"]$ inconnuf3 = mean(Survived[is.na(Age)==TRUE & Pclass  $== 3$  & Gender  $==$ "femal[e"\]]("))  $inconnum1 = mean(Survived[is-na(Age)=TRUE & Pclass$  $== 1$  & Gender  $==$ "mal[e"\]](")) inconnum2 = mean(Survived[is.na(Age)==TRUE & Pclass  $= 2$  & Gender  $=$ "mal[e"\]](")) inconnum3 = mean(Survived[is.na(Age)==TRUE & Pclass  $== 3$  & Gender  $==$ "mal[e"\]](")) inconnuf <- c(inconnuf1, inconnuf2, inconnuf3)

inconnum <- c(inconnum1, inconnum2, inconnum3)

Alexander D. Rahm Statistique pour les Sciences de la Vie et de la Terre

## Assemblage du modèle comme objet dans R

```
# Nous pouvons maintenant assembler notre modèle :
# Moyennes arithmétiques pour les enfants,
\# coefficients de régression linéaire pour les autres :<br>|> betaif <- c(betaif1, betaif2, betaif3)
> beta0f <- c(beta0f1, beta0f2, beta0f3)
> betalm <- c(betalml, betalm2, betalm3)
> beta0m <- c(beta0m1, beta0m2, beta0m3)
> pronostic <- data.frame(enfants. betalf. beta0f. beta1m. beta0m. inconnuf. inconnum)
> pronostic
   enfants
                 heta1f
                          heta0f
                                      heta1m
                                                 heta0m
                                                       inconnuf
                                                                   inconnum
1 0.7500000 -0.0003451132 0.9882694 -0.007111145 0.67894023 1.0000000
                                                                0.23809524
2 1.0000000 -0.0037778753 1.0285233 0.001380862 0.02028505 1.0000000
                                                                 0.22222222
3 0.4166667 -0.0108961381 0.7461679 -0.001464046 0.16936137 0.5952381
                                                                0.09574468
# Nous pouvons ensuite enregistrer l'ensemble structuré de nos
# paramètres trouvés comme jeu de données sur le disque dur :
write.csv(pronostic, file="pronostic.csv")
\# Ayant sauvegardé notre code source dans un fichier en format
```
# texte brut ( $\ll^*$ .txt $\gg$ ), nous pouvons quitter la séance R

pronostic = read.csv[\("p](")ronostic.cs[v"\)](")

quit()  $\#$  et charger ce jeu de données dans une nouvelle séance :

#### Mettre en oeuvre le pronostic

```
> pronostiquer <- function(age, classe, genre) {
    if (is.na(aae))+\ddot{}if (genre == "female") {
               return(inconnuf[[classe]])
^{+}\} else {
\ddot{}return(inconnum[[classe]])
^{+}\ddot{}\} else if (age < 13) {
\ddot{}return(enfants[[classe]])
\ddot{}\overline{+}} else if (genre == "female") {
            regressionLineaire = betalf[[classe]]*age+beta0f[[classe]]
\ddot{+}return(max(regressionLineaire,0))
\ddot{}\} else {
\ddot{}^{+}regressionLineaire = betalm[[classe]]*age+beta0m[[classe]]
\ddot{}return(max(regressionLineaire.0))
\ddot{}\rightarrow+ }
> pronostiquer(NA, 3, "female")
[1] 0.5952381
> pronostiquer(12,3,"female")
[1] 0.4166667> pronostiquer(13,3,"female")
[1] 0.6045181
> pronostiquer(73,3,"female")
[1] \theta> pronostiquer(63,3,"female")
[1] 0.05971123
```
#### Tester le pronostic

```
for ( classe in 1:3 )\{
```
 $\mathfrak{r}$ 

print(<">En classe <">); print(classe); print(<"> nous pronostiquons les chances suivantes.<">); print(<">Passagères d'age inconnu : "); print(pronostiquer(NA,classe,<">female<">)); print(<">Mineures : <">); print(pronostiquer(12,classe,<">female<">)); print(<">Passagères d'age 13 : "); print(pronostiquer(13, classe, "female")); print(<">Passagers masculins d'age inconnu : <">); print(pronostiquer(NA,classe,<">male<">)); print(<">Mineurs masculins : <">); print(pronostiquer(12,classe,<">male<">)); print(<">Passagers masculins d'age 13 : <">); print(pronostiquer(13,classe,<">male<">));

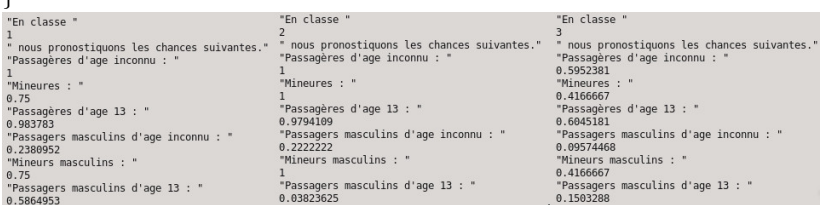

```
survivalChance <- NULL
for (i in 1:nrow(train)) {
  + age = train[i, "Age"]
  + classe = train[i, "Pclass"]
  + genre = train[i, "Gender"]
  + survivalChance <- c(survivalChance,
    + pronostiquer(age, classe, genre))
+ }
```
Notre modèle est mieux corrélé à la survie que les colonnes du jeu de données : cor(survivalChance, train\$Survived) [1] 0.6742172 cor(train\$Pclass, train\$Survived) [1] -0.338481

## Comparer notre modèle à la survie feminine

```
female \leq NULL.
for (i in 1:nrow(train)) {
 if (  "Gr"] "fe") {
   + female <- c(female, 1)
 + } else {
   + female <- c(female, 0)
 + }
+ }
```
Notre modèle est mieux corrélé avec la survie que le genre tout seul :

```
cor (female, train$Survived)
[1] 0.5433514
```
Toutefois, notre modèle est fortement corrélé avec les passagers féminins :

```
cor (female, survivalChance)
[1] 0.8011228
```
Comparez notre modèle à la survie des passagers embarqués à Cherbourg, en calculant le coefficient de corrélation linéaire entre

- $\blacktriangleright$  la chance de survie pronostiquée et
- $\triangleright$  une variable qui vaut 1 pour les passagers embarqués à Cherbourg, et 0 pour les autres passagers.

## Appliquer le pronostic aux données test

```
Nous appliquons notre modèle au jeu de données test :
survivalChance <- NULL
for (i in 1:nrow(test)) {
  + age = test[i, "Age"]
  + classe = test[i, "Pclass"]
  + genre = test[i, "Gender"]
  + survivalChance <- c(survivalChance,
    + pronostiquer(age, classe, genre))
+ }
Nous rajoutons une colonne test$SurvivalChance
au jeu de données test :
test$SurvivalChance <- survivalChance
Nous observons que notre prédiction donne une moyenne
arithmétique très proche pour la survie quand nous comparons les
deux jeux de données.
```
c( mean(test\$SurvivalChance), mean(train\$Survived)) [1] 0.3845285 0.3838384

Visualisez les chances de survie pronostiquées en comparaison à quelques colonnes du jeu de données  $\ll$  test  $\gg$ , de la manière que vous l'avez appris sur le jeu de données  $\ll \tan \gg$ .

## Statistiques inférentielles

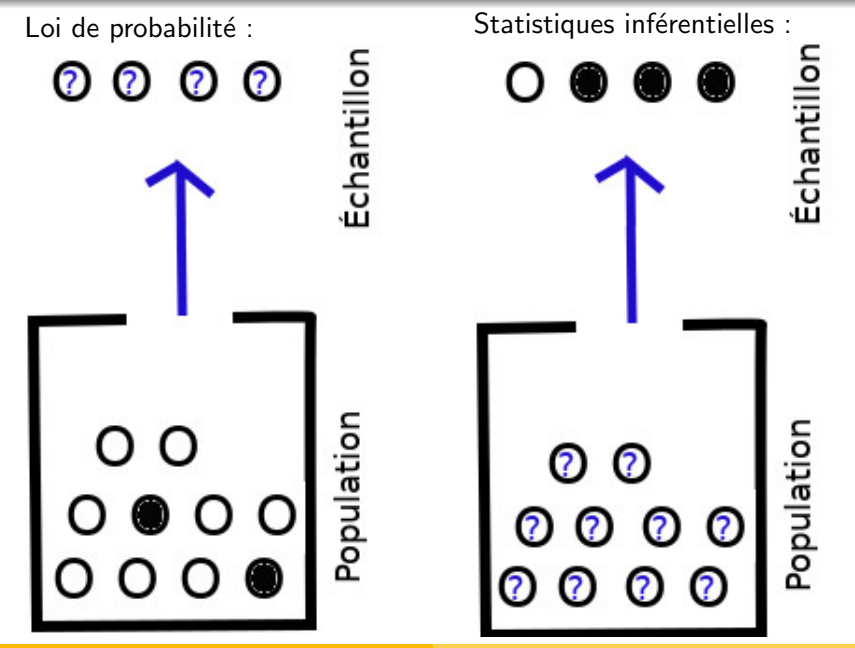
#### Tirage de 4 perles d'une population connue

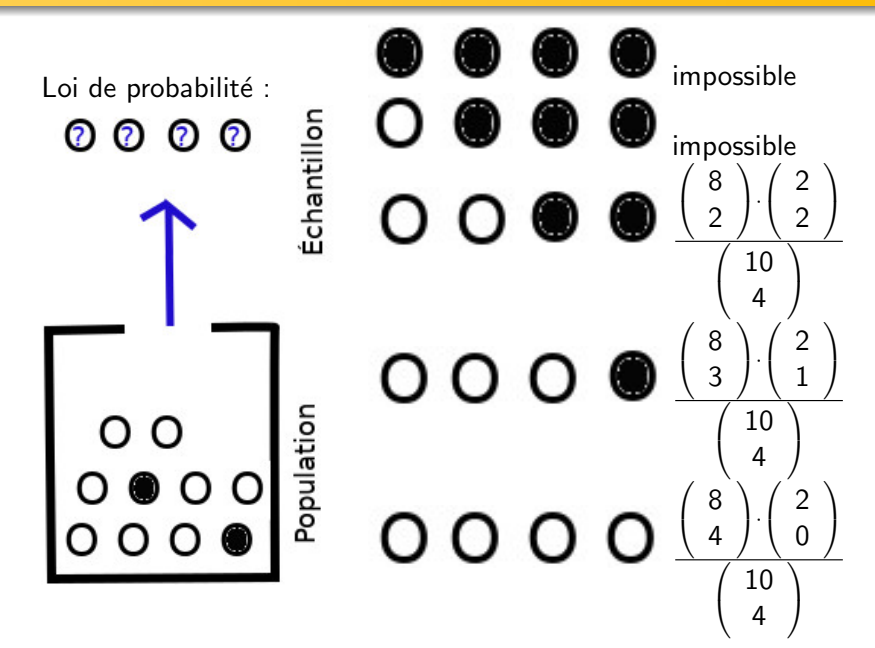

Tirage de 4 perles d'une population connue : Calcul

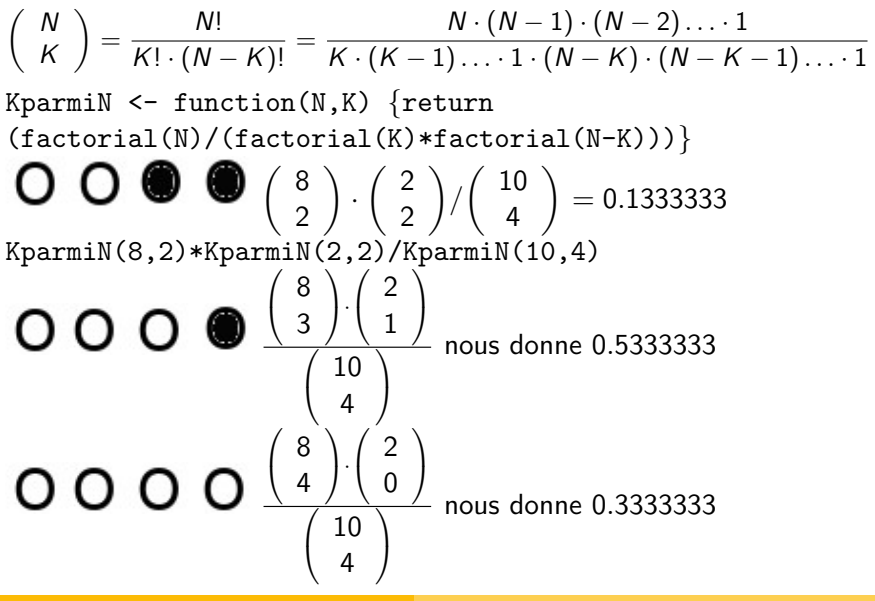

Tirage de 4 perles d'une population connue : Résumé

Echantillor

Loi de probabilité :

0000

 $\begin{array}{c|c}\n\multicolumn{1}{c|}{\bigcirc}% \multicolumn{1}{c|}{\bigcirc}% \multicolumn{1}{c|}{\bigcirc}% \multicolumn{1}{c|}{\bigcirc}% \multicolumn{1}{c|}{\bigcirc}% \multicolumn{1}{c|}{\bigcirc}% \multicolumn{1}{c|}{\bigcirc}% \multicolumn{1}{c|}{\bigcirc}% \multicolumn{1}{c|}{\bigcirc}% \multicolumn{1}{c|}{\bigcirc}% \multicolumn{1}{c|}{\bigcirc}% \multicolumn{1}{c|}{\bigcirc}% \multicolumn{1}{c|}{\bigcirc}% \multicolumn{1}{c|}{\bigcirc}% \multicolumn{1}{c|}{\bigcirc}%$ 

●

Si nous savons qu'il y a m perles blanches et n perles noires dans l'urne, alors la probabilité de recevoir  $x$  perles blanches dans un échantillon de  $k$  perles est

$$
\frac{\binom{m}{x} \cdot \binom{n}{k-x}}{\binom{m+n}{k}}.
$$

Cette formule s'évalue par la commande  $d$ hyper $(x, m, n, k)$ 

### Exercice 13

Calculez la probabilité pour recevoir  $x$  perles blanches dans un échantillon de 3 perles tirées d'une urne qui contient 4 perles blanches et 6 perles noires,

• en laissant x parcourir l'ensemble  $\{0, 1, 2, 3\}$ 

\n- et en vous servant d'abord de l'implantation\n 
$$
Kparmin \leftarrow function(N,K) \{ return
$$
\n (factorial(N)/(factorial(K)\*factorial(N-K)))\n
\n- pour évaluer  $\binom{N}{K}$  dans la formule  $\frac{\binom{m}{X} \cdot \binom{n}{k-x}}{\binom{m+n}{K}}$ , et puis de la commune de dhyper(x, m, n, k) afin de contrôler votre calcul.
\n

Vérifiez que la somme sur ces quatre probabilités, où  $x$  parcourt l'ensemble {0, 1, 2, 3}, vaut 1.

# Tirage de 4 perles d'une population inconnue

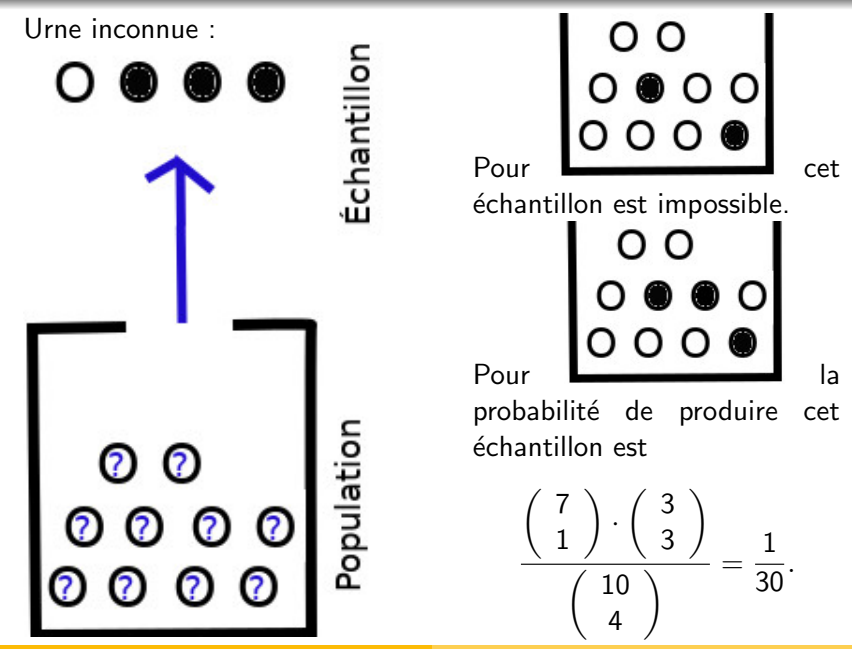

### Exercice 14

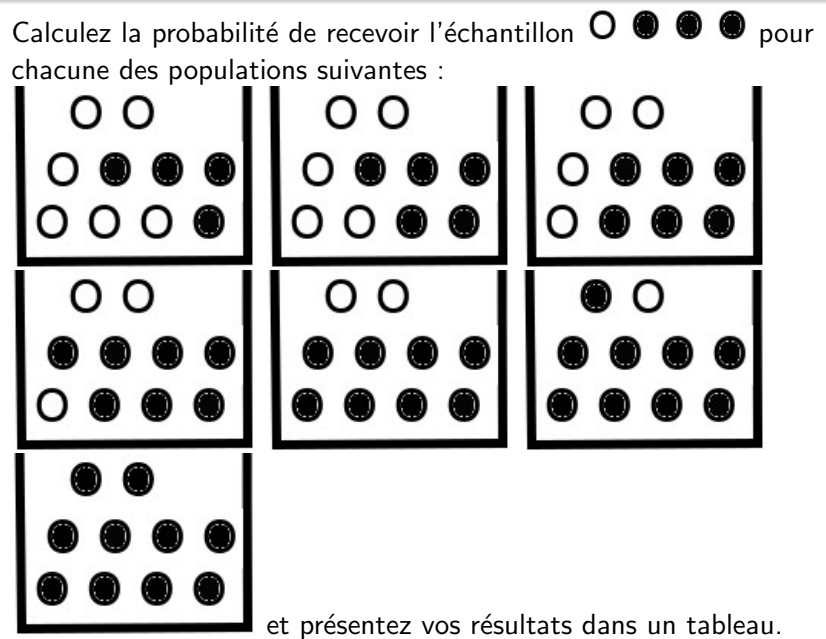

Alexander D. Rahm Statistique pour les Sciences de la Vie et de la Terre

Votre tableau se visualise par la commande plot(0:10,dhyper(1,0:10,10:0,4))

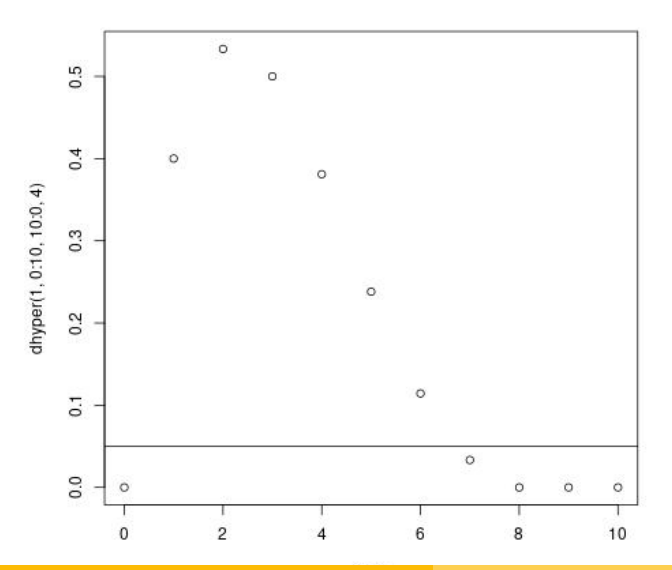

Alexander D. Rahm Statistique pour les Sciences de la Vie et de la Terre

Hypothèse  $H_m$  : Il y a m perles blanches dans la population.

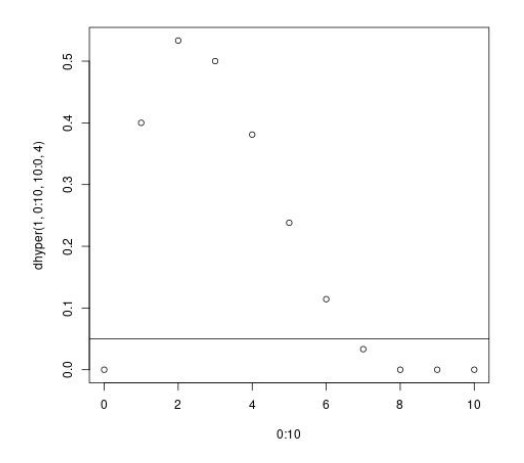

Nous rejetons toutes les hypothèses qui donnent une probabilité au dessous de 5% : abline(h=0.05) Nous inférons que seulement les autres hypothèses (avec  $1$ , 2, 3, 4, 5 ou 6 perles blanches) sont probables.

## L'intervalle de confiance

Connaissant juste l'échantillon, nous voulons spécifier, avec un risque  $\alpha$  (souvent  $\alpha = 5\%$ ) de nous tromper, un intervalle qui contient la fréquence de perles blanches (ou dans d'autres situations, éléments avec une propriété détectée) dans la population. Cet intervalle est appelé *intervalle de confiance* de niveau  $1 - \alpha$  (= 95%), et calculé par la formule

$$
]f-z_{\alpha/2}\sqrt{\frac{f\cdot(1-f)}{k}},\ f+z_{\alpha/2}\sqrt{\frac{f\cdot(1-f)}{k}}[,
$$

où  $f = \frac{x}{k}$  $\frac{x}{k}$  est la fréquence de la propriété détectée, donc le nombre  $x$  de perles blanches dans l'échantillon divisé par la taille  $k$  de ce dernier, et  $z_{\alpha/2}$  est la valeur telle qu'une variable de loi normale centrée réduite peut dépasser  $z_{\alpha/2}$  avec la probabilité  $\alpha/2$ . La commande qnorm $(1-\alpha/2)$  calcule  $z_{\alpha/2}$ , donc pour  $\alpha=$  5%, qnorm(0.975) # nous donne  $z_{5\%/2} = 1.959964$ .

#### Intervalle de confiance dans notre exemple

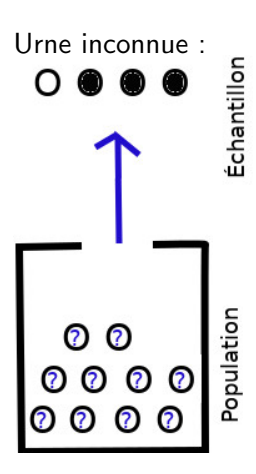

Evaluons notre formule ´

$$
]f-z_{\alpha/2}\sqrt{\frac{f\cdot(1-f)}{k}},f+z_{\alpha/2}\sqrt{\frac{f\cdot(1-f)}{k}}[:
$$

 $x = 1$ ;  $k = 4$ ;  $f = x/k$  $f$ -qnorm $(0.975)$ \*sqrt $(f*(1-f)/k)$  $#$  donne -0.1743447 ;

 $f+qnorm(0.975)*sqrt(f*(1-f)/k)$  $#$  donne 0.6743447.

Afin de passer de la fréquence au nombre total de perles blanches, nous devons multiplier par la taille (ici  $N = 10$ ) de la population. Donc notre intervalle de confiance prédit qu'il y a entre  $-1.743447$  et 6.743447 perles blanches dans la population.

Exercice 15

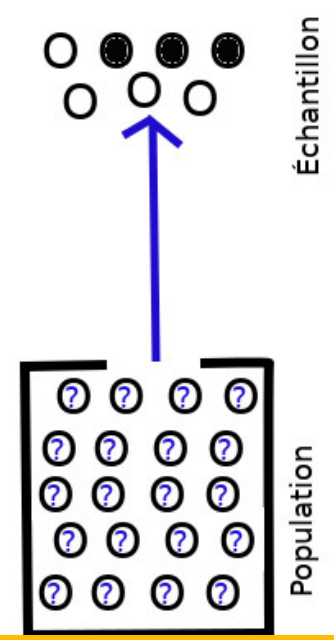

- 1. Ayant tiré un échantillon de quatre perles blanches et de trois perles noires d'une population de vingt perles, quel est l'intervalle de confiance pour le nombre m de perles blanches dans la population ?
- 2. Ayant tiré un échantillon de trois perles blanches et onze perles noires d'une population de cent perles, quel est l'intervalle de confiance pour le nombre m de perles blanches dans la population ?

#### Intervalle de confiance vs. probabilité des hypothèses

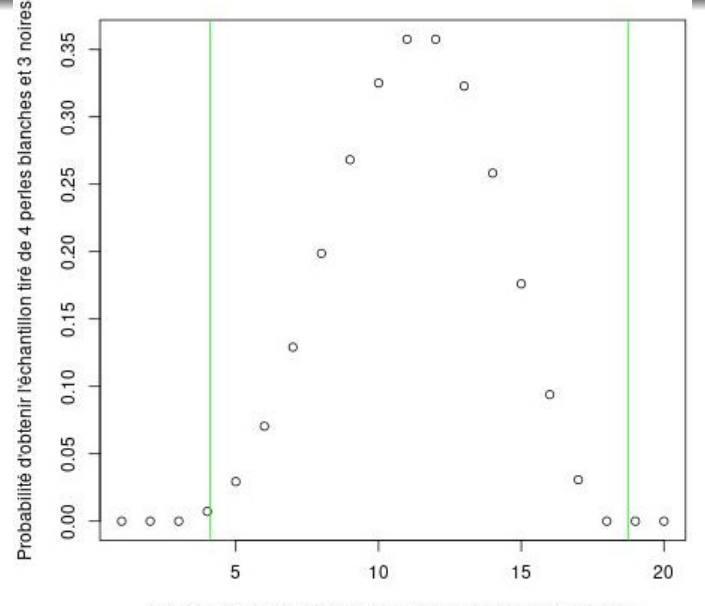

Nombre hypothétique de perles blanches dans la population

```
\# Code source du diagramme ci-dessus :
\text{collection} = \text{NULL}for (m in 0:20) {
    collection = c (collection, dhyper(4,m,20-m,7))
}
"Probabilité d'obtenir l'échantillon tiré de 4
", xlab="Nombre hypothétique de perles
blanches dans la population")
```
 $N = 20$ ;  $x = 4$ ;  $k = 7$ ;  $f = x/k$ abline(v=N\*(f-qnorm(0.975)\*sqrt(f\*(1-f)/k)),col[="g](")ree[n"\)](") abline(v=N\*(f+qnorm(0.975)\*sqrt(f\*(1-f)/k)),col[="g](")ree[n"\)](") Le calcul de l'intervalle de confiance décrit ci-dessus est peu pratique quand nous étudions une grande population. Nous pouvons estimer l'intervalle de confiance si nous connaissons la distribution de notre variable.

Comment connaˆıtre la distribution de notre variable ?

Pour comparer notre variable à la distribution, nous avons des  $\ll$  tests paramétriques  $\gg$ .

### L'age des passagers est-il normalement distribué?

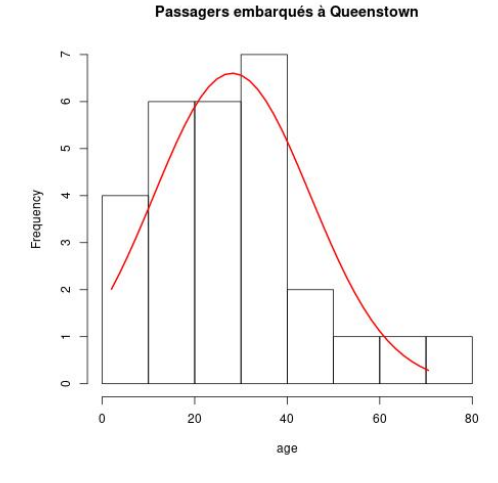

Qu'allons nous faire pour les variables aléatoires desquelles nous ne savons pas si elles sont normalement distribuées ?

Pour le calcul de l'intervalle de confiance, nous nous sommes servis de ce que les éléments avec une propriété détectée sont normalement distribués dans la population, si nos échantillons sont probabilistes, donc issu d'une méthode d'échantillonnage où chaque unité statistique de la population a une chance d'ˆetre sélectionnée.

# Le test de normalité de Shapiro–Wilk

Soit  $X$  une variable numérique que nous avons mesurée sur un échantillon. Le test de normalité de Shapiro–Wilk est un test paramétrique et essaie de rejeter l'hypothèse nulle

 $H_0$  : X est distribuée normalement sur la population.

Exemple : Population  $=$  {Passagers du Titanic sur notre liste},  $\acute{e}$ chantillon = {Passagers embarqués à Cherbourg}. Si la **p-valeur** calculée par ce test est

- $\triangleright$   $p < 0.01$ , alors nous présumons très fortement que  $H_0$  est fausse.
- ▶ 0.01  $< p \leq 0.05$ , alors nous présumons fortement que  $H_0$  est fausse.
- ▶ 0.05  $< p < 0.1$ , alors nous présumons faiblement que  $H_0$  soit fausse, avec une probabilité entre  $5\%$  et  $10\%$  de nous tromper.
- $\blacktriangleright$   $p > 0.1$ , alors nous pouvons rien dire sur  $H_0$  étant vraie ou fausse.

# Un exemple pour le test de normalité de Shapiro–Wilk

Exemple : Population =  $\{Passagers$  du Titanic sur notre liste $\}$ ,  $\acute{e}$ chantillon = {Passagers embarqués à Cherbourg}.

```
H_0 : Le prix des billets est distribué normalement.
```

```
Cherbourg = subset(train, subset=(train$Embarked == (C<sup>n</sup>))
```
shapiro.test(Cherbourg\$Fare)

nous retourne

p-value  $< 2.2e-16$ 

où 2.2e-16 signifie 2.2 · 10<sup>−16</sup>.

Alors nous allons présumer très fortement que  $H_0$  est fausse. Donc le contraire doit être le cas :

Le prix de billets n'est pas distribué normalement.

Mais attention : Notre échantillon n'est pas aléatoire. Le prix moyen sur le jeu de données est 32.20, tandis que le prix moyen est 59.95 pour les passagers de Cherbourg. En effet,

table(Cherbourg\$Pclass) nous retourne  $\frac{1}{2}$  2 3 85 17 66

# Un échantillon moins biaisé

Exemple : Population  $=$  {Passagers du Titanic sur notre liste},  $\acute{e}$ chantillon = {100 premiers passagers sur notre liste}.  $H_0$  : Le prix des billets est distribué normalement.

```
centPremiers = subset(train, subset=(train$PassengerId < 101))
```
Le prix moyen sur le jeu de données est 32.20, donc mean(centPremiers\$Fare) donnant 29.52 montre que cet  $\'e$ chantillon est moins biaisé que le dernier. shapiro.test(centPremiers\$Fare) nous retourne

 $p$ -value = 2.877e-16.

Alors nous pouvons vraiment présumer très fortement que  $H_0$  est fausse. Donc le contraire doit être le cas : Le prix de billets n'est pas distribué normalement.

# Test de normalité de Shapiro–Wilk : Un autre exemple

Exemple : Population  $=$  {Passagers du Titanic sur notre liste},  $\acute{e}$ chantillon = {Passagers embarqués à Queenstown}.  $H_0$  : L'age des passagers est distribué normalement.  $Quenstown = subset(train,$ subset=(train\$Embarked == ["Q"\)](")) Passagers embargués à Queenstown Le biais n'est pas trop grand : mean(Queenstown\$Age[is.na( Queenstown\$Age)==FALSE]) vaut 28.08929, tandis que mean(train\$Age[is.na( train\$Age)==FALSE]) vaut 29.69912. Le test  $\sim$ 20 40 60 shapiro.test(Queenstown\$Age) nous retourne  $p$ -value = 0.1146 Alors nous ne pouvons ni dire si  $H_0$  est fausse, ni si  $H_0$  est vraie. Donc nous ne savons pas si l'age est distribué normalement.

Testez l'hypothèse  $H_0$  suivante :

Population  $=$  {Passagers du Titanic sur notre liste},  $\acute{e}$ chantillon = {Ceux parmis les 100 passagers sur notre liste numérotés par PassengerId de 301 jusqu'à 400, pour lesquels l'age est connu (à vérifier avec is.na(train\$Age)==FALSE) }.

 $H_0$  : L'age des passagers est distribué normalement.

Le test de Shapiro–Wilk est exemple d'un test paramétrique. Un tel test vérifie si notre variable suit une distribution déterminée par des paramètres :

La distribution normale est déterminée par les deux paramètres moyenne, variance.

Quand nous avons rejeté les distributions déterminées par des paramètres pour notre variable, nous passons aux tests non paramétriques.

Exemple d'un test non paramétrique :

le test de **khi carré**  $(\chi^2)$  de Pearson.

Son hypothèse nulle : Deux variables  $X$ , Y admettent la propriété suivante, qu'elles doivent avoir si elles sont indépendantes :

Pour le tableau de fréquences

(où  $N$  est la taille du jeu de données)

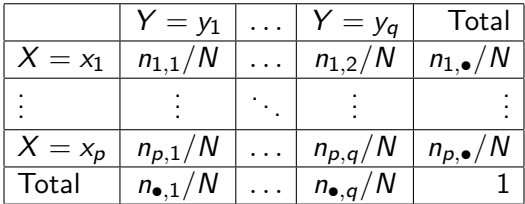

nous avons pour chaque  $1 \le i \le p$  et  $1 \le j \le q$  l'équation

$$
\frac{n_{i,j}}{N}=\frac{n_{i,\bullet}}{N}\cdot\frac{n_{\bullet,j}}{N}.
$$

En conséquence, si nous partons de la hypothèse

 $H_0$ : Les deux variables X, Y sont indépendantes,

alors la  $p$ -valeur du test de **khi carré**  $(\chi^2)$  de Pearson appliqué sur  $X$  et Y nous permet de conclure :

- $\triangleright$   $p < 0.01$ , alors nous présumons très fortement que  $H_0$  est fausse.
- ▶ 0.01  $< p < 0.05$ , alors nous présumons fortement que  $H_0$  est fausse.
- ▶ 0.05  $\lt p \lt 0.1$ , alors nous présumons faiblement que  $H_0$  soit fausse, avec une probabilité entre  $5\%$  et  $10\%$  de nous tromper.
- $\blacktriangleright$   $p > 0.1$ , alors nous pouvons rien dire sur  $H_0$  étant vraie ou fausse.

# Application du test  $\chi^2$  aux données du Titanic

Revenons à notre jeu de données de passagers :

```
train \lt("tv", header = TRUE)
           attach(train);
```
et dressons le tableau de contingence entre classe de confort et survie :

```
XY = table(Pclass, Survived); addmargins(XY)
```

```
> addmargins(table(Pclass, Survived))
     Survived
Polass 0 1 Sum
  1 80 136 216
  2 97 87 184
  3 372 119 491
 Sum 549 342 891
```
Nous pouvons appliquer le test  $\chi^2$  à ces deux variables :

```
( chisquare = chisq.test(XY) )
```
Il nous donne une p-valeur  $< 2.2 \cdot 10^{-16}$ , ce qui nous confirme que classe de confort et survie n'étaient pas indépendantes.

# L'hypothèse nulle de  $\chi^2$

Ce qui nous prédit l'hypothèse nulle de  $\chi^2$  peut être affiché par les commandes

```
( chisquare = chisq.test(XY) )
chisquare$expected
```
qui produisent le tableau Survived

Pclass 0 1 1 133.0909 82.90909 2 113.3737 70.62626 3 302.5354 188.46465

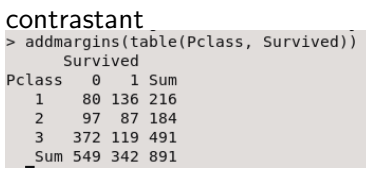

Applicant le test de  $\chi^2$  à ce tableau obtenu de l'équation

$$
\frac{n_{i,j}}{N}=\frac{n_{i,\bullet}}{N}\cdot\frac{n_{\bullet,j}}{N},
$$

chisq.test(chisquare\$expected)

nous donne la p-valeur 1, donc des variables indépendantes doivent nous donner une p-valeur proche de 1.

.

Appliquez le test  $\chi^2$  pour comparer la survie

train\$Survived

à l'arrondi de la chance de survie pronostiquée par notre modèle statistique,

round(survivalChance)

Faites afficher le tableau de contingence de ces deux variables, ainsi que le tableau prédit par l'hypothèse nulle du test  $\chi^2$  pour ces deux variables.

# Dans le jeu de données  $\ll$  Seatbelts  $\gg$ , construisez la variable

grandeMortalite  $=$  (DriversKilled  $>$  median(DriversKilled))

 $#$  qui enregistre si dans le mois observé,

 $#$  le nombre de conducteurs de voiture morts excédait la médiane,  $#$  et

 $petitPriv = (PetrolPrice < median(PetrolPrice))$ 

 $#$  qui enregistre si dans le mois observé,  $#$  le prix du carburant était inférieur à la médiane.

 $\#$  Testez si on peut présumer (fortement) que  $\# \ll$  grandeMortalite  $\gg$  et  $\ll$  petitPrix  $\gg$  sont indépendantes,  $#$  ou si on peut présumer (fortement) le contraire.